# **Configurazione di BFD in Secure Firewall Threat Defense con GUI**

### **Sommario**

Introduzione **Requisiti** Componenti usati Premesse **Configurazione** Verifica Risoluzione dei problemi

### **Introduzione**

In questo documento viene descritto come configurare il protocollo BFD in Centro gestione firewall protetto (FMC) con versione 7.3 e successive.

#### **Requisiti**

Cisco raccomanda la conoscenza dei seguenti argomenti:

- Protocollo BGP (Border Gateway Protocol)
- Nozioni base sul rilevamento dell'inoltro bidirezionale (BFD)

#### **Componenti usati**

Le informazioni fornite in questo documento si basano sulle seguenti versioni software e hardware:

- Secure FMC Virtual versione 7.3.1
- BGP configurato in Cisco Secure Firewall Threat Defense (FTD) con Cisco Secure FMC in esecuzione versione 7.3 e successive

Le informazioni discusse in questo documento fanno riferimento a dispositivi usati in uno specifico ambiente di emulazione. Su tutti i dispositivi menzionati nel documento la configurazione è stata ripristinata ai valori predefiniti. Se la rete è operativa, valutare attentamente eventuali conseguenze derivanti dall'uso dei comandi.

### **Premesse**

BFD è un protocollo di rilevamento progettato per fornire tempi di rilevamento degli errori dei percorsi di inoltro rapido per tutti i tipi di supporti, incapsulamenti, topologie e protocolli di routing.

## **Configurazione**

Fare riferimento a questi passaggi per le configurazioni BFD in FMC con versioni 7.3 e successive.

Passaggio 1. Passare alla **Devices**nella parte superiore e fare clic sul pulsante Device Managementpulsante.

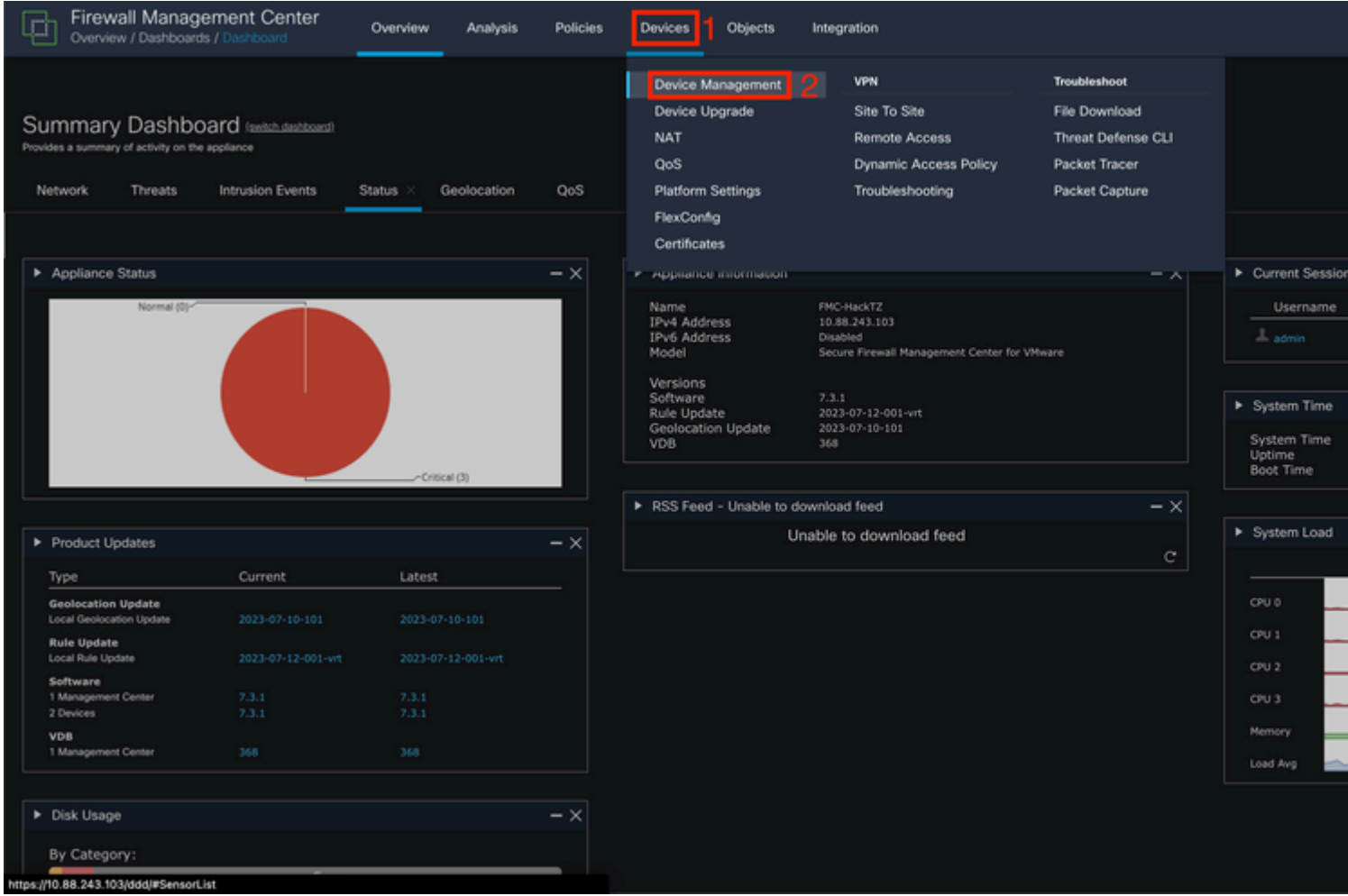

*Immagine 1. Dashboard FMC.*

### Passaggio 2. Scegliere il dispositivo che si desidera configurare per il protocollo BFD.

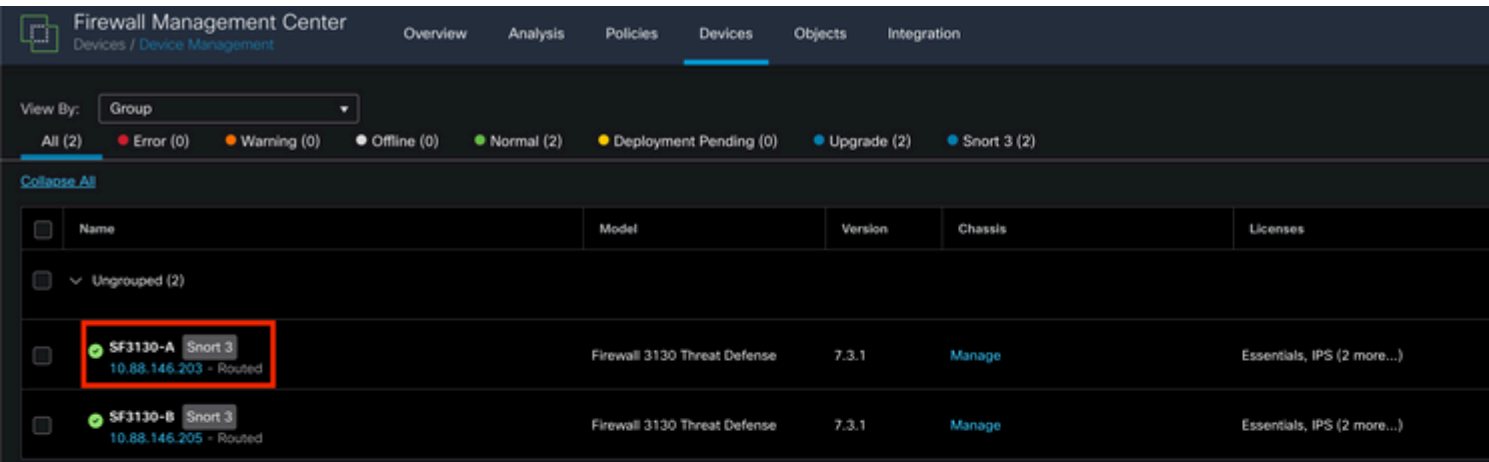

#### Informazioni su questa traduzione

Cisco ha tradotto questo documento utilizzando una combinazione di tecnologie automatiche e umane per offrire ai nostri utenti in tutto il mondo contenuti di supporto nella propria lingua. Si noti che anche la migliore traduzione automatica non sarà mai accurata come quella fornita da un traduttore professionista. Cisco Systems, Inc. non si assume alcuna responsabilità per l'accuratezza di queste traduzioni e consiglia di consultare sempre il documento originale in inglese (disponibile al link fornito).